#### **МИНОБРНАУКИ РОССИИ**

федеральное государственное бюджетное образовательное учреждение высшего образования **«Кузбасский государственный технический университет имени Т.Ф. Горбачева»**

Филиал КузГТУ в г. Новокузнецке

 ДОКУМЕНТ ПОДПИСАН ЭЛЕКТРОННОЙ ПОДПИСЬЮ

Сертификат: 65A182AF55E85519218FE36C1C7FB48A Владелец: Евсина Татьяна Алексеевна Действителен: с 16.11.2022 до 09.02.2024

**УТВЕРЖДАЮ** Директор филиала КузГТУ в г. Новокузнецке \_\_\_\_\_\_\_\_\_\_\_\_\_ Т.А. Евсина «29» мая 2023 г.

#### **Рабочая программа производственной практики по профессиональному модулю «Выполнение работ по рабочей профессии "Оператор электронно-вычислительных и вычислительных машин"»**

Специальность

«10.02.05 Обеспечение информационной безопасности автоматизированных систем»

Присваиваемая квалификация «Техник по защите информации»

> Форма обучения очная

> Год набора 2022

Срок обучения на базе среднего общего образования – 2 года 10 месяцев

Новокузнецк 2023 г.

**РАБОЧУЮ ПРОГРАММУ СОСТАВИЛ**

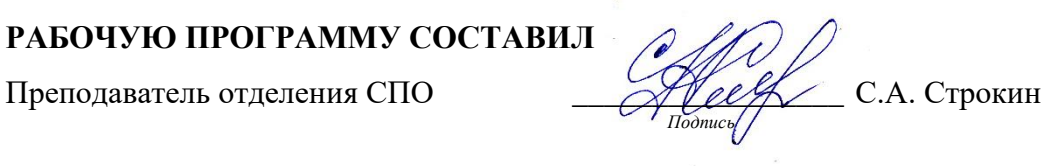

**СОГЛАСОВАНО**

заведующий отделением СПО  $\Box$  ДОДЕГО Е.В. Севостьянова *Подпись*

**СОГЛАСОВАНО**

Зам. директора по УР **летической проделять стала действа** Т.А. Евсина *Подпись*

Рабочая программа обсуждена на заседании учебно-методического совета филиала КузГТУ в г. Новокузнецке Протокол №6 от 29 мая 2023 года

#### **1. Общая характеристика рабочей программы практики**

Производственная практика является частью программы подготовки профессионального модуля «Выполнение работ по рабочей профессии «Оператор электронно-вычислительных и вычислительных машин» основной образовательной программы в соответствии с ФГОС по специальности 10.02.05 Обеспечение информационной безопасности автоматизированных систем. Прохождение практики направлено на формирование компетенций:

ПК 4.1 Осуществлять подготовку оборудования компьютерной системы к работе, производить инсталляцию, настройку и обслуживание программного обеспечения Знать: − требования техники безопасности при работе с вычислительной техникой; − основные принципы устройства и работы компьютерных систем и периферийных устройств;

Уметь: − выполнять требования техники безопасности при работе с вычислительной техникой;

− производить подключение блоков персонального компьютера и периферийных устройств;

− производить установку и замену расходных материалов для периферийных устройств и компьютерной оргтехники;

− диагностировать простейшие неисправности персонального компьютера, периферийного оборудования и компьютерной оргтехники;

Иметь практический опыт: − выполнения требований техники безопасности при работе с вычислительной техникой;

− организации рабочего места оператора электронно-вычислительных и вычислительных машин;

− подготовки оборудования компьютерной системы к работе;

ПК 4.2 Создавать и управлять на персональном компьютере текстовыми документами, таблицами, презентациями и содержанием баз данных, работать в графических редакторах Знать: − виды носителей информации;

Уметь: − создавать и управлять содержимым документов с помощью текстовых процессоров;

− создавать и управлять содержимым электронных таблиц с помощью редакторов таблиц;

− создавать и управлять содержимым презентаций с помощью редакторов презентаций;

− использовать мультимедиа проектор для демонстрации презентаций;

− вводить, редактировать и удалять записи в базе данных;

− эффективно пользоваться запросами базы данных;

– создавать и редактировать графические объекты с помощью программ для обработки растровой и векторной графики;

− производить сканирование документов и их распознавание;

− производить распечатку, копирование и тиражирование документов на принтере и других устройствах;

Иметь практический опыт: − применения офисного программного обеспечения в соответствии с прикладной задачей;

ПК 4.3 Использовать ресурсы локальных вычислительных сетей, ресурсы технологий и сервисов Интернета

Знать: − классификацию и назначение компьютерных сетей;

− программное обеспечение для работы в компьютерных сетях и с ресурсами Интернета; Уметь: − управлять файлами данных на локальных съемных запоминающих устройствах, а также на дисках локальной компьютерной сети и в интернете;

− осуществлять навигацию по Веб-ресурсам Интернета с помощью браузера;

− осуществлять поиск, сортировку и анализ информации с помощью поисковых интернет сайтов;

Иметь практический опыт: − использования ресурсов локальной вычислительной сети;

− использования ресурсов, технологий и сервисов Интернет;

ПК 4.4 Обеспечивать применение средств защиты информации в компьютерной системе Знать: − основные средства защиты от вредоносного программного обеспечения и несанкционированного доступа к защищаемым ресурсам компьютерной системы. Уметь: − осуществлять антивирусную защиту персонального компьютера с помощью антивирусных программ;

− осуществлять резервное копирование и восстановление данных.

Иметь практический опыт: − применения средств защиты информации в компьютерной системе.

# **2. Структура и содержание рабочей программы практики 2.1 Объем практики и виды работы**

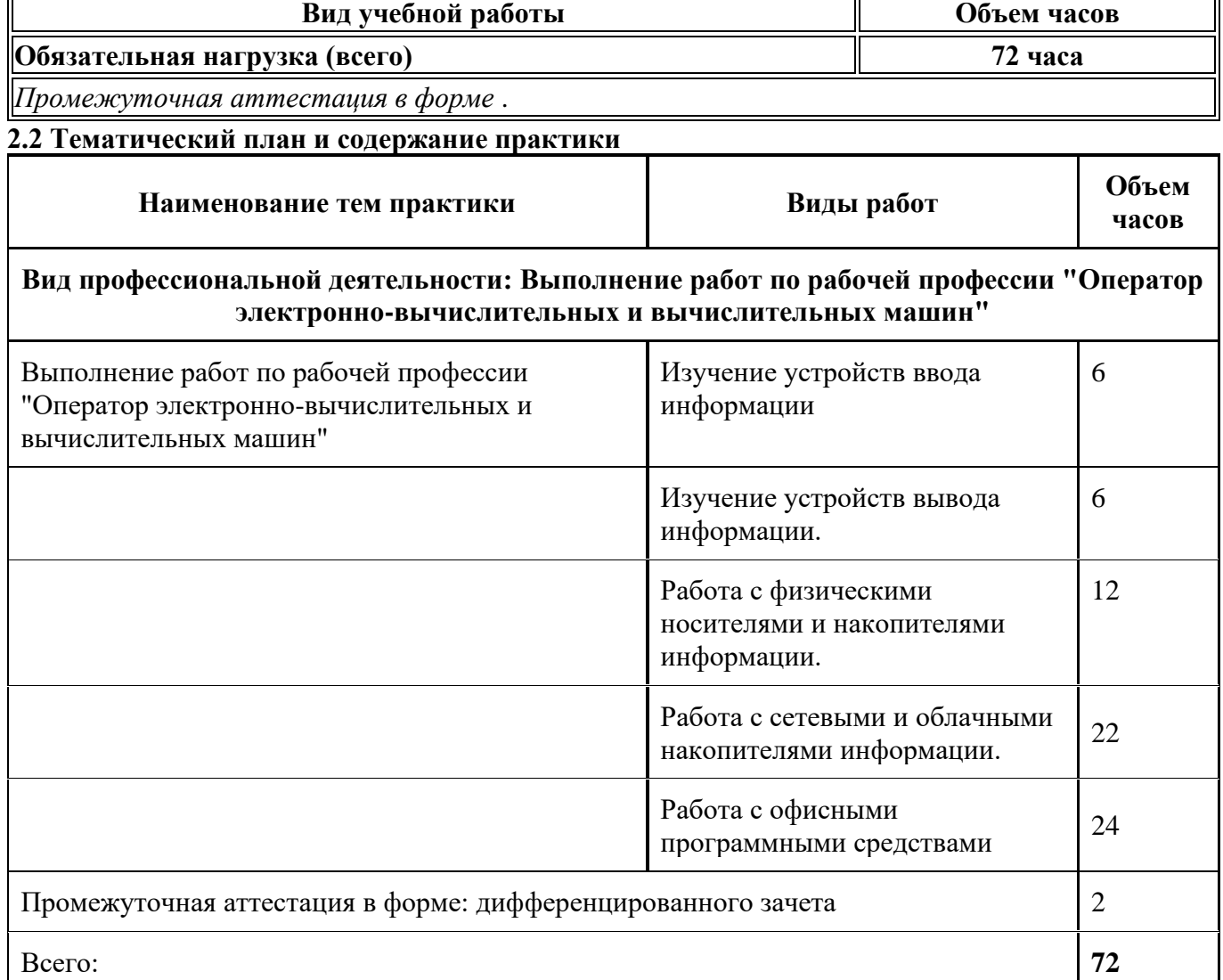

### **3. Условия реализации программы практики**

**3.1 Требования к минимальному материально-техническому обеспечению**

Наличия учебного кабинета «информационной безопасности, лаборатории информационных технологий».

Оборудование учебного кабинета:

- посадочные места по количеству обучающихся;

- рабочее место преподавателя;

- комплект учебно-наглядных пособий «Информационная безопасность»;

- электронное учебное пособие.

Технические средства обучения:

- компьютер с лицензионным программным обеспечением, мультимедийный диапроектор, интерактивная доска.

#### **3.2 Информационное обеспечение реализации программы**

#### **3.2.1 Основная литература**

#### **1. Основная литература**

1. Гостев, И. М. Операционные системы : учебник и практикум для среднего профессионального образования / И. М. Гостев. — 2-е изд., испр. и доп. — Москва : Издательство Юрайт, 2021. — 164 с. — (Профессиональное образование). — ISBN 978-5-534- 04951-0. — Текст : электронный // Образовательная платформа Юрайт [сайт]. — URL: <https://urait.ru/bcode/472333>(дата обращения: 11.11.2023).

2. Грекул, В. И. Проектирование информационных систем : учебник и практикум для среднего профессионального образования / В. И. Грекул, Н. Л. Коровкина, Г. А. Левочкина. — Москва : Издательство Юрайт, 2021. — 385 с. — (Профессиональное образование). — ISBN 978- 5-534-12104-9. — Текст : электронный // Образовательная платформа Юрайт [сайт]. — URL: <https://urait.ru/bcode/476534>(дата обращения: 11.11.2023).

#### **2. Дополнительная литература**

1. Советов, Б. Я. Информационные технологии : учебник для среднего профессионального образования / Б. Я. Советов, В. В. Цехановский. — 7-е изд., перераб. и доп. — Москва : Издательство Юрайт, 2021. — 327 с. — (Профессиональное образование). — ISBN 978-5-534- 06399-8. — Текст : электронный // Образовательная платформа Юрайт [сайт]. — URL: <https://urait.ru/bcode/469425>(дата обращения: 11.11.2023).

2. Текстовый процессор Microsoft Word 2010 : учебно-методическое пособие / М. Л. Прозорова, Ю. В. Виноградова, О. В. Фольк, А. Л. Ивановская. — Вологда : ВГМХА им. Н.В. Верещагина, 2019. — 104 с. — ISBN 978-5-98076-287-2. — Текст : электронный // Лань : электронно-библиотечная система. — URL: <https://e.lanbook.com/book/130722> (дата обращения: 26.09.2023). — Режим доступа: для авториз. пользователей.

#### **3 Методическая литература**

1. Профессиональный цикл : методические материалы для обучающихся направления подготовки 10.02.05 "Обеспечение информационной безопасности автоматизированных систем" / Кузбасский государственный технический университет им. Т. Ф. Горбачева ; Кафедра информационной безопасности, составители: Е. В. Прокопенко, А. В. Медведев, А. Г. Киренберг. – Кемерово : КузГТУ, 2020. – 290 с. – URL: <http://library.kuzstu.ru/meto.php?n=9964> (дата обращения: 26.09.2023). – Текст : электронный. Методические указания по оформлению отчетов по практике, курсовых работ (проектов) и выпускных квалификационных работ : для всех специальностей СПО / Кузбасский государственный технический университет им. Т. Ф. Горбачева ; Кафедра информатики и информационных систем, составители: Н. С. Полуэктова, Т. С. Семенова. – Кемерово :

КузГТУ, 2022. – 1 файл (762 Кб). – URL: <http://library.kuzstu.ru/meto.php?n=10478> (дата обращения: 26.09.2023). – Текст : электронный

## **3.2.4 Ресурсы информационно-телекоммуникационной сети «Интернет»**

1. ЭИОС КузГТУ:

a) Электронная библиотека КузГТУ. – Текст: электронный // Научно-техническая библиотека Кузбасского государственного технического университета им. Т. Ф. Горбачева : сайт. – Кемерово, 2001 – . – URL: https://elib.kuzstu.ru/ . – Текст: электронный.

b) Портал.КузГТУ : Автоматизированная Информационная Система (АИС) : [сайт] / Кузбасский государственный технический университет им. Т. Ф. Горбачева. – Кемерово : КузГТУ, [б. г.]. – URL: https://portal.kuzstu.ru/. – Режим доступа: для авториз. пользователей. – Текст: электронный. c) Электронное обучение : [сайт] / Кузбасский государственный технический университет им. Т.

Ф. Горбачева. – Кемерово : КузГТУ, [б. г.]. – URL: https://el.kuzstu.ru/ . – Режим доступа: для авториз. пользователей КузГТУ. – Текст: электронный.

2. ФСТЭК России : Федеральная служба по техническому и экспортному контролю : официальный сайт / ФАУ «ГНИИИ ПТЗИ ФСТЭК России». – Москва, 2004 – . – URL: www.fstec.ru. – Текст: электронный.

3. SecurityLab.ru : информационный портал по безопасности : сайт. – Москва. – URL: https://www.securitylab.ru/ . – Текст: электронный.

4. Департамент образования Вологодской области : официальный сайт. – Вологда. – URL: http://depobr.gov35.ru/ . – Текст: электронный.

5. BIOMETRICS.RU : Российский биометрический портал : сайт. – Москва, 2000 – . – URL: www.biometrics.ru . – Текст: электронный.

6. InformationSecurity/Информационная безопасность : сайт. – Москва. – URL: http://www.itsec.ru. – Текст: электронный.

7. eLIBRARY.RU : научная электронная библиотека : сайт. – Москва, 2000 – . – URL:

https://elibrary.ru. – Режим доступа: для зарегистрир. пользователей. – Текст: электронный.

8. Гарант. ру : информационно-правовой портал : сайт. – Москва, 1990 – . – URL:

https://www.garant.ru/ . – Текст: электронный.

9. КонсультантПлюс : компьютерная справочно-правовая система : сайт. – Москва, 1992 – . – URL: www.consultant.ru . – Текст: электронный.

10. Единое окно доступа к образовательным ресурсам : информационная система : сайт / ФГАУ ГНИИ ИТТ «Информика» . – Москва, 2005 – . – URL: http://window.edu.ru/ . – Текст: электронный. 11. Российское образование. Федеральный образовательный портал : сайт / ФГАОУ ДПО ЦРГОП и ИТ. – Москва, 2002 – . – URL: www.edu.ru . – Текст: электронный.

#### **4. Фонд оценочных средств**

Фонд оценочных средств для проведения промежуточной аттестации обучающихся по производственной практике по профессиональному модулю "Выполнение работ по рабочей профессии "Оператор электронно-вычислительных и вычислительных машин""

### **4.1. Паспорт фонда оценочных средств**

Планируемые результаты обучения по практике.

Практика направлена на формирование следующих компетенций выпускника:

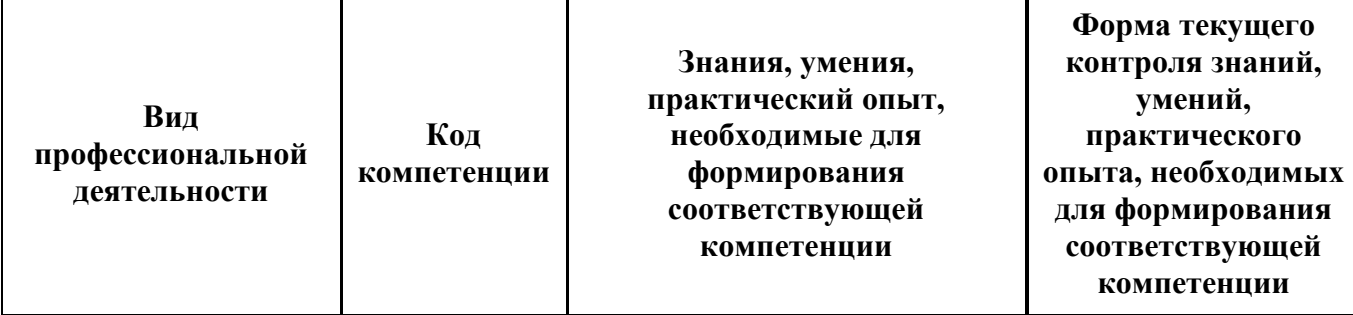

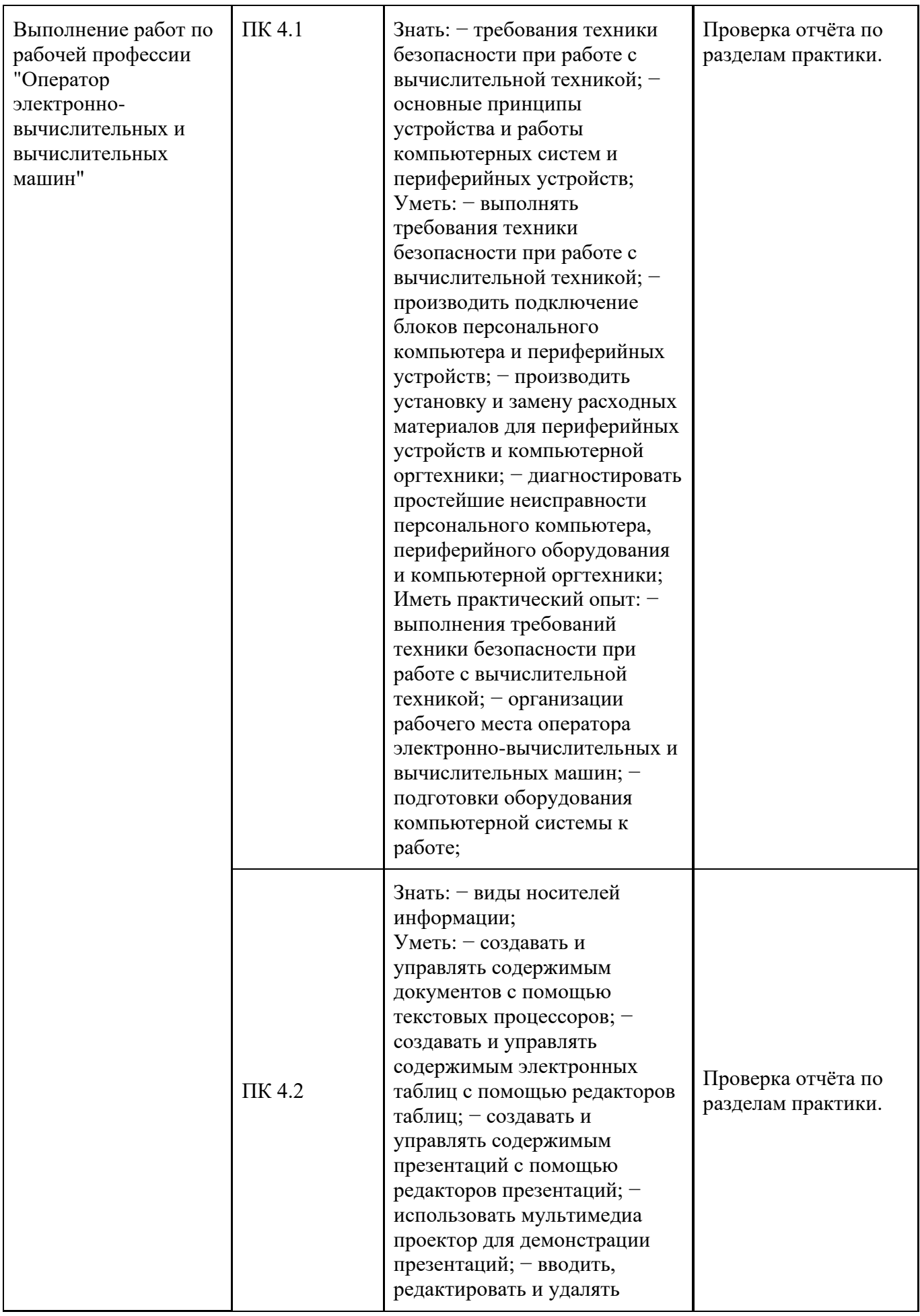

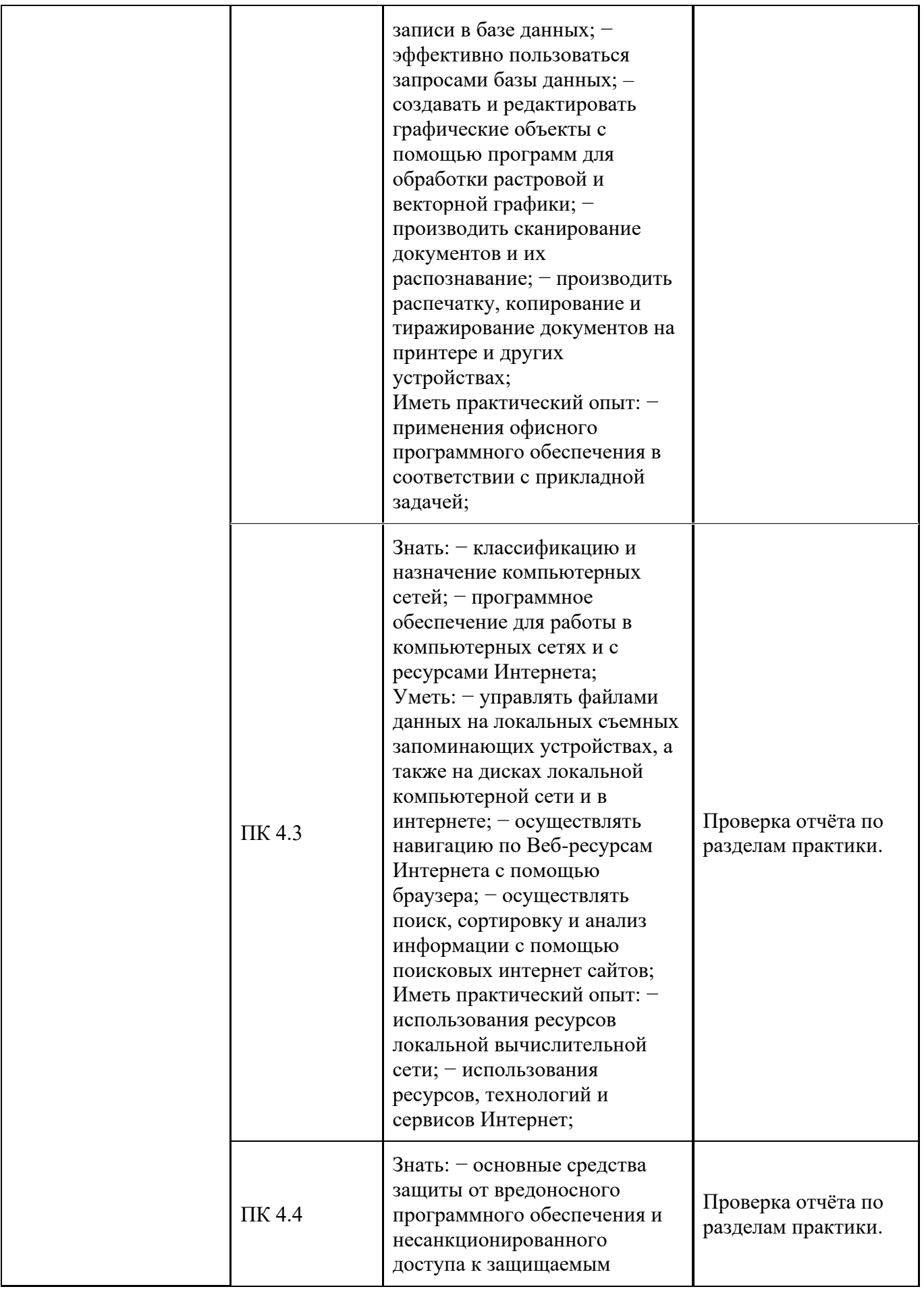

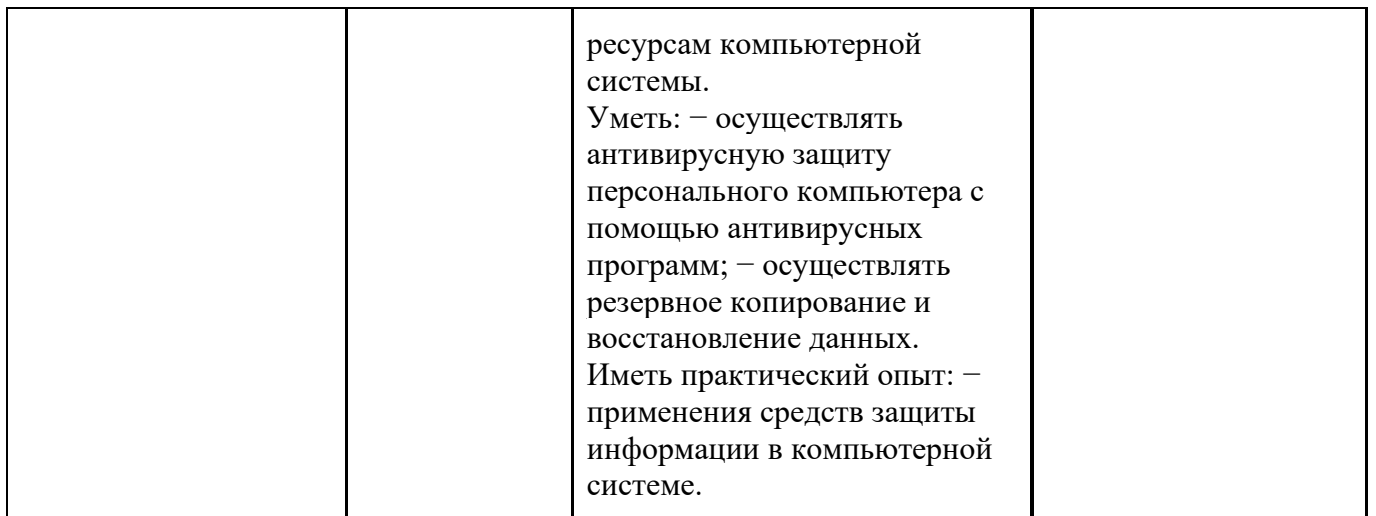

## **4.2. Типовые контрольные задания или иные материалы**

Текущий контроль успеваемости и аттестационные испытания обучающихся могут быть организованы с использованием ресурсов ЭИОС КузГТУ. Полный перечень оценочных материалов расположен в ЭИОС КузГТУ.: https://el.kuzstu.ru/login/index.php.

Текущий контроль успеваемости и аттестационные испытания могут проводиться в письменной и (или) устной, и (или) электронной форме.

## **4.2.1. Оценочные средства при текущем контроле**

Текущий контродь по производственной практике заключается в подготовке и сдаче отчёта по разделам практики. Отчет должен содержать следующие сведения:

- 1. титульный лист;
- 2. цель;
- 3. задание;
- 4. теоретические основы;
- 5. описание используемых компонентов;
- 6. скриншоты разработанных элементов.

В обязательном порядке к отчету прикладываются файлы, созданные в процессе выполнения работ.

Критерии оценивания:

- 90-100 баллов при раскрытии всех разделов в полном объеме;
- 80-89 баллов при раскрытии всех разделов с недочетами;
- 60-79 баллов при раскрытии не всех разделов в полном объеме;
- 0-59 баллов при раскрытии не всех разделов.

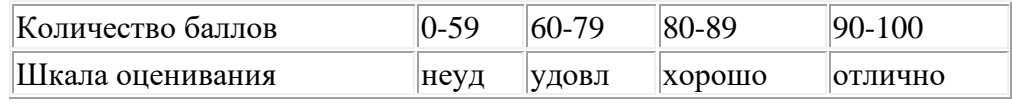

Примеры типовых заданий на практику:

### **Тема 1.1. Изучение устройств ввода информации**

Задание 1. Ознакомьтесь с устройствами ввода, с которыми предстоит работать.

Задание 2. Выполните физическое подключение устройств ввода и при необходимости установите драйверы.

Задание 3. Выполните настройку подключенных устройств программным методом.

Задание 4. Выполните простейшую проверку подключенных и настроенных устройств и при необходимости – проанализируйте и устраните возникшие проблемы.

## **Тема 1.2. Изучение устройств вывода информации.**

Задание 1. Ознакомьтесь с устройствами вывода, с которыми предстоит работать.

Задание 2. Выполните физическое подключение устройств вывода и при необходимости установите драйверы.

Задание 3. Выполните настройку подключенных устройств программным методом.

Задание 4. Выполните простейшую проверку подключенных и настроенных устройств и при необходимости – проанализируйте и устраните возникшие проблемы.

## **Тема 1.3. Работа с физическими носителями и накопителями информации.**

Задание 1. Ознакомьтесь с имеющимися носителями и накопителями информации, с интерфейсами для их подключения, а также рассортируйте их по наиболее удобному для вас признаку.

Задание 2. Подключите носители и накопитель (DVD-привод) информации к системного блоку ПК или сервера. Обеспечьте для жестких дисков необходимую вентиляцию.

Задание 3. Подготовьте жесткие диски к работе, создав на них необходимое количество разделов заданного размера и отформатировав их.

Задание 4. С помощью соответствующих программных инструментов настройте зеркалирование информации для дисков, на которых будут размещены важные данные.

Задание 5. При наличии незначительных проблем с чтением DVD-дисков выполните очистку оптического лазерного узла по инструкции, а затем проверьте работу DVD-привода.

### **Тема 1.4. Работа с сетевыми и облачными накопителями информации.**

Задание 1. Установите необходимое ПО для работы с одним из облачных дисков –Yandex, Mail, Google (либо всех, если это оговорено заданием).

Задание 2. Настройте необходимые папки на ПК или сервере, которые необходимо синхронизировать с облачными дисками.

Задание 3. Выполните программное подключение сетевого диска локальной сети к клиентскому ПК.

Задание 4. Для удобства пользователя подключите на клиентский ПК сетевую папку.

Задание 5. На сервере настройте квоты для клиентских учетных записей для жесткого диска, который используется как общий сетевой.

### **Тема 1.5. Работа с офисными программными средствами**

Задание 1. Установите программный пакет Microsoft Office

Задание 2. В текстовом процессоре Word наберите заданный текст и отформатируйте в соответствии с требованиями

Задание 3. В табличном процессоре Excel введите в таблицу заданные значения, а затем по заданным столбцам постройте диаграмму

Задание 4. В редакторе презентации Power Point на основе предоставленного материала создайте презентацию в двух вариантах: 1-й в котором смена слайда осуществляется автоматически через 5 сек; 2-й в котором смена слайда осуществляется докладчиком вручную.

Задание 5. В СУБД Access по заданным данным создайте однотабличную базу данных, а затем по заданным критериям сгенерируйте запрос, форму и отчет.

## **4.2.2. Оценочные средства при промежуточном контроле (зачет, диффиринцированный зачет)**

Формой промежуточной аттестации является дифференцированный зачет, в процессе которого определяется сформированность обозначенных в программе компетенций.

Инструментом измерения сформированности компетенций является устная или письменная защита отчета по практике.

При защите отчёта по практике необходимо дать ответ на два теоретических вопроса. Допуском к промежуточноной аттестации является выполнение всех требований текущего контроля. Критерии оценивания при ответе на вопросы:

 $-90-100$  баллов – при правильном и полном ответе на два вопроса;

- 80–89 баллов – при правильном и полном ответе на один из вопросов и правильном, но не полном ответе на другой из вопросов;

- 60–79 баллов – при правильном и неполном ответе только на один из вопросов;

- 0–59 баллов – при отсутствии правильных ответов на вопросы.

Количество баллов 0-59 60-79 80-89 90-100

Шкала оценивания неуд удовл хорошо отлично

Примеры вопросов:

## **Тема 1.1. Изучение устройств ввода информации.**

1. Перечислите существующие устройства ввода текстовой, графической, мультимедийной и координатной информации

2. Какими параметрами характеризуются устройства ввода текстовой, графической,

мультимедийной и координатной информации?

3. Какие устройства ввода иногда требуют программной настройки?

4. Какие интерфейсы используются чаще всего для подключения устройств ввода?

5. Для каких устройств ввода зачастую требуются драйверы?

## **Тема 1.2. Изучение устройств вывода информации**

1. Перечислите существующие устройства вывода текстовой, графической, мультимедийной информации

2. Какими параметрами характеризуются устройства вывода текстовой, графической и мультимедийной информации?

3. Какие устройства вывода требуют настройки?

4. Какие интерфейсы используются для подключения устройств вывода?

5. Для каких устройств вывода требуются драйверы?

## **Тема 1.3. Работа с физическими носителями и накопителями информации.**

1. Перечислите все современные носители информации и классифицируйте их.

2. Чем отличается носитель информации от накопителя информации? Приведите пример накопителей информации.

3. Какие интерфейсы используются для подключения современных жестких дисков в компьютеру?

4. Какими программными утилитами можно проверить состояние поверхности классических жестких дисков?

5. Какие носители информации требуют предварительной подготовки к использованию?

## **Тема 1.4. Работа с сетевыми и облачными накопителями информации.**

1. Опишите кратко преимущества и недостатки трех наиболее распространенных облачных дисков: Yandex, Mail, Google.

2. Опишите кратко алгоритм настройки папки ПК для синхронизации ее с облачным диском.

3. В чем преимущество и необходимость использования сетевых дисков в учреждении?

4. В чем отличие сетевого диска от сетевой папки для ПК?

5. Для кого, для чего и для каких дисков можно настраивать дисковые квоты?

## **Тема 1.5. Работа с офисными программными средствами**

1. В чем особенности установки пакета на примере Microsoft Office?

2. Чем отличается процесс редактирования от форматирования текста?

3. Опишите кратко принципы работы с формулами и встроенными функциями в Excel

4. Что делать, если вам не подходит ни один шаблон оформления, имеющийся в штатном наборе Power Point ?

5. Какие можно строить типы запросов к базе данных в СУБД Access?

#### **4.2.3. Методические материалы, определяющие процедуры оценивания знаний, умений, практического опыта, необходимых для формирования соответствующих компетенций**

По итогам практики аттестуются обучающиеся, выполнившие программу практики и представившие индивидуальные отчеты по практике.

Формой итогового контроля прохождения практики является зачет с оценкой.

Зачет проводится с учетом защиты отчетов, составленных в соответствии с требованиями

программы практики, на основании утвержденного задания на практику.

Защита отчета проводится руководителем практики от кафедры.

При проведении текущего контроля обучающийся представляет выполненные элементы (разделы) отчета по практике.

Преподаватель анализирует их содержание на соответствие, после чего оценивает достигнутый результат.

При проведении промежуточной аттестации обучающийся представляет отчет по практике.

Преподаватель анализирует содержание отчета, затем путем беседы с обучающимся выявляет его способность обосновывать принятые решения.

## **5. Иные сведения и (или) материалы**

Отчет по практике является основным документом, характеризующим работу обучающегося во время практики. Отчет составляется в соответствии с программой практики и содержит следующие разделы:

- 1. Титульный лист.
- 2. Рабочий график (план) практики, утвержденный заведующим кафедрой и согласованный с руководителем практики от КузГТУ и (или) предприятия.
- 3. Введение.
- 4. Выполнение индивидуального задания.
- 5. Выводы.
- 6. Список использованных источников и литературы.

## **Требования к оформлению отчета**

Результаты практики должны быть оформлены в форме отчета, в соответствии с требованиями: Страницы не обводятся в рамках, поля не отделяюся чертой. Размеры полей не менее: левого - 30 мм, правого - 10 мм, верхнего - 20 мм и нижнего - 20 мм. Нумерация страниц отчета - сквозная: от титульного листа до последнего листа приложений.

Номер страницы на титульном листе не проставляют.

Номер страницы ставят в центре нижней части листа, точка после номера страницы не ставится.

Страницы, занятые таблицами и иллюстрациями, включают в сквозную нумерацию.

Объем отчета по практике должен быть не менее 16 страниц (без учета приложений) машинописного текста (шрифт 14пт, Times New Roman, через 1 интервал). Отчет должен быть отпечатан на формате А4 и подшит. Описания должны быть сжатыми. Объем приложений не регламентируется, а их содержание определяется обучающимся самостоятельно.

### *Оформление формул*

Формулы должны быть оформлены в редакторе формул. В формулах в качестве символов следует применять обозначения, установленные соответствующими государственными стандартами. Расчет по формулам ведется в основных единицах измерения, формулы записываются следующим образом: сначала записывается формула в буквенном обозначении, после знака равенства вместо каждой буквы подставляется ее численное значение в основной системе единиц измерения; затем ставится знак равенства и записывается конечный результат с единицей измерения. Пояснения символов и числовых коэффициентов, входящих в формулу, если они не пояснены ранее в тексте, должны быть приведены непосредственно под формулой. Пояснения каждого символа следует давать с новой строки в той последовательности, в которой символы приведены в формуле. Первая строка пояснения должна начинаться со слова «где» без двоеточия после него.

Переносить формулы на следующую строку допускается только на знаках выполняемых операций, причем знак в начале следующей строки повторяют. При переносе формулы на знаке умножения применяют знак «×».

Формула нумеруется, если далее по тексту она будет востребована. Формулы, за исключением формул, помещаемых в приложении, должны нумероваться сквозной нумерацией арабскими цифрами, которые записывают на уровне формулы справа в круглых скобках. Допускается нумерация в пределах раздела. В этом случае номер формулы состоит из номера раздела и порядкового номера формулы, разделенных точкой.

Ссылки в тексте на порядковые номера формул дают в круглых скобках, например, в формуле (9.1).

Формулы, помещаемые в приложениях, должны нумероваться отдельной нумерацией, арабскими цифрами в пределах каждого приложения с добавлением перед каждой цифрой обозначения приложения. Например, формула (А.1).

*Оформление иллюстраций*

Иллюстрационный материал может быть представлен в виде схем, графиков и т.п. Иллюстрации, помещенные в тексте и приложениях отчета, именуются рисунками.

Иллюстрации выполняются в графических редакторах и располагаются после первой ссылки на них и как можно ближе к ссылке на них в тексте.

Иллюстрации, за исключением иллюстраций приложений, следует нумеровать арабскими цифрами в пределах раздела, либо сквозной нумерацией. Например, «Рисунок 1», «Рисунок 1.1», «Рисунок 2.1».

Ссылку на иллюстрацию дают в следующем виде: «в соответствии с рисунком 1».

Иллюстрация при необходимости может иметь наименование и пояснительные данные

(подрисуночный текст). Слово "Рисунок" и наименование помещают после пояснительного текста без точки в конце.

Все рисунки формата большего, чем А4, выносятся в приложения.

*Построение таблиц*

Слово «Таблица», ее номер и название помещают слева над таблицей. Название таблицы, при его наличии, должно отражать ее содержание, быть точным, кратким. Название таблицы записывают через тире после слова «Таблица» с прописной буквы без точки в конце. Например: «Таблица 2.1 – Технические данные».

Заголовки граф и строк таблицы пишутся с прописной буквы, а подзаголовки граф- со строчной буквы, если они составляют одно предложение с заголовком, или с прописной буквы, если они имеют самостоятельное значение. В конце заголовков и подзаголовков таблиц точки не ставят. Заголовки и подзаголовки граф указывают в единственном числе.

Заголовки граф записывают параллельно строкам таблицы. При необходимости допускается перпендикулярное расположение заголовков граф.

Таблицу в зависимости от ее размера помещают под текстом, в котором впервые дана ссылка на нее, или на следующей странице, а при необходимости, в приложении к документу. Допускается помещать таблицу вдоль длинной стороны листа документа.

Если в конце страницы таблица прерывается, ее продолжение помещают на следующей странице. При переносе таблицы на другую страницу название помещают только над первой частью таблицы. Слово «Таблица» указывают только один раз слева над первой частью таблицы а, над другими частями пишут слова «Продолжение таблицы» с указанием номера таблицы.

Все таблицы, за исключением таблиц приложений, нумеруются арабскими цифрами сквозной нумерацией. Допускается нумеровать таблицы в пределах раздела. В этом случае номер таблицы состоит из номера раздела и порядкового номера таблицы, разделенного точкой.

Таблицы каждого приложения обозначают отдельной нумерацией арабскими цифрами с добавления перед цифрой обозначения приложения, например, «Таблица А.1», если она приведена в приложении А.

На все таблицы документа должны быть приведены ссылки в тексте, при ссылке слово «таблица» пишется полностью с указанием ее номера.

*Оформление списка литературы*

Список литературы является обязательным (ненумерованным) разделом отчета, оформляется в соответствии с ГОСТ 7.1-2003 "Система стандартов по информации, библиотечному и издательскому делу. Библиографическая запись. Библиографическое описание. Общие требования и правила составления", включается в содержание отчета.

Список должен содержать сведения обо всех источниках, использованных при составлении отчета. Располагать источники в списке рекомендуется в порядке появления ссылок в тексте. Возможно и другое разрешенное нормативными документами расположение источников в списке. *Оформление приложений*

Приложения оформляют как продолжение отчета и помещают в конце отчета в порядке ссылок на них в тексте. В тексте отчета на все приложения должны быть даны ссылки. Каждое приложение следует начинать с нового листа с указанием на верху посредине страницы слова

«ПРИЛОЖЕНИЕ» и его обозначения, например, «ПРИЛОЖЕНИЕ А». Приложение должно иметь заголовок, который записывается симметрично относительно текста с прописной буквы отдельной строкой.

Приложения обозначают заглавными буквами алфавита, начиная с А, кроме букв Е, З, Й, О, Ч, Ь, Ы, Ъ. Допускается обозначение приложения буквами латинского алфавита, за исключением букв I и O. Приложения выполняют на листах формата А4, А3, А4Х3,А4х4, А2, А1 по ГОСТ 2.301. Приложения должны иметь общую с остальной частью документа сквозную нумерацию страниц. Все приложения должны быть перечислены в содержании отчета и с указанием их номеров и заголовков.